# WILEY

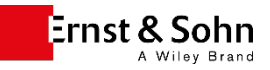

## Autorenhinweise für Buchautoren

#### INHALTSVERZEICHNIS

- 1. Einzureichende Unterlagen
- 2. Manuskriptvorlage
- 3. Abstracts und Keywords
- 4. Textmanuskript Struktur, Zählweise von Bildern, Tabellen, Gleichungen
- 5. Formeln und Sonderzeichen
- 6. Tabellen
- 7. Bilder
- 8. Literatur und weiterführende Literatur
- 9. Stichwortregister
- 10. Produktionsablauf und Umbruchkorrektur

Herzlich willkommen als Autorin oder Autor beim Verlag Ernst & Sohn. Die folgenden Hinweise unterstützen Sie, Ihr Buchmanuskript inhaltlich und strukturell für die Produktion vorzubereiten. So ist es möglich, den Aufwand in der Korrekturphase auch für Sie gering zu halten, den angestrebten Erscheinungstermin sicherzustellen und Marketingaktionen zu planen. Das Musterlayout gibt Ihnen einen Eindruck davon, wie Ihr Buch aussehen wird.

**Zu Beginn** Das Layout wird vom Verlag gestaltet. Daher verzichten Sie auf Gestaltungselemente, Formatierungen und Auszeichnungen. Achten Sie auf eine konsistente und eindeutige Strukturierung des Manuskripts. Fachliche Themen, Aufbau des Buches etc. stimmen Sie bitte mit Ihrem Lektor ab. Es gelten die aktuellen Duden-Empfehlungen. Verfassen Sie Ihr Manuskript mit Microsoft WORD 2010 oder aktueller und speichern Sie Ihr Manuskript im .docx-Format ab.

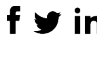

#### **1. Einzureichende Unterlagen**

Senden Sie uns Ihr Manuskript vollständig in Text und Bild (inklusive Vorwort, Widmung) und in der endgültigen Fassung. Änderungen und Ergänzungen (Textaustausch, Bildaustausch) nach Abgabe des Manuskriptes sind nicht möglich.

Zitierung und Weitergabe von Normen bzw. Normenauszügen stimmen Sie bitte mit Ihrem Lektor ab.

Übermitteln Sie das Manuskript via E-Mail oder gängige Services, wie z.B. wetransfer, Dropbox oder FTP-Server.

Bitte reichen Sie Bild- und Grafikdateien sowie Textdateien getrennt voneinander ein.

Ihre Einreichung umfasst:

- Eine WORD-Datei mit Autorennamen und Adressen aller Autoren (für das Impressum)
- Je Kapitel eine WORD-Datei mit Text einschließlich editierbarer Tabellen mit ihren Überschriften, Bildunterschriften, Formeln, der im Kapitel verwendeten Literatur sowie Abstracts und Keywords
- Ggf. separate Word-Dateien mit Vorwort, Geleitwort, Danksagung, Widmung etc.
- Bilder separat als JPG-, TIFF-, PDF- oder EPS-Dateien.
- Eine PDF-Datei des Manuskriptes als Referenz.

#### **2. Manuskriptvorlage**

Ausdrücklich empfehlen wir unsere Manuskriptvorlage. Sie zeigt die verwendeten Formate zur Strukturierung des Textes, entspricht aber nicht dem gesetzten Buch. Die WORD-Vorlage finden Sie unter:<https://www.ernst-und-sohn.de/hinweise-buch-und-kalenderautoren-0> -

Nach vorheriger Abstimmung mit dem Verlag kann eine La-Tex-Vorlage genutzt werden.

### **3. Abstracts und Keywords**

Von jedem Kapitel benötigen wir einen Abstract von max. 1000 Zeichen inkl. Leerzeichen und bis zu fünf Keywords. Beides erscheint nicht im gedruckten Buch, sondern dient online der Beschreibung des Kapitels.

#### **4. Textmanuskript – Struktur, Zählweise von Bildern, Tabellen, Gleichungen**

Achten Sie auf eine übersichtliche und konsistente Gliederung des Buches. Überschriften legen Sie in WORD wie folgt an:

1 Kapiteltitel 1.1 ersteÜberschriftenebene 1.1.1 zweiteÜberschriftenebene 1.1.1.1. dritteÜberschriftenebene 1.1.1.1.1 vierteÜberschriftenebene **Fünfte Ebene unnummeriert und fett** *Sechste Ebene unnummeriert und kursiv*

Die **fünfte** und *sechste* Überschriftenebene können jederzeit benutzt werden und müssen nicht zwangsläufig der vierten Ebene folgen. Die *sechste* Ebene sollte aber auf die **fünfte** folgen.

Nummerieren Sie alle Bilder, Tabellen und Gleichungen kapitelweise (z.B. Bild 1.2; Bild 1.3, Bild 1.4). Achten Sie auf eine eindeutige Gliederung bei mehrstufigen Aufzählungen oder Beispielrechnungen mit vielen Schritten.

Sofern Bilder und Tabellen zusammen auf einer Seite stehen müssen, markieren Sie das entsprechend.

Bildunterschriften stellen Sie an die Stelle im Text, wo das Bild platziert werden soll. Die Bildunterschrift nicht im Bild wiederholen. Das Bild selbst bitte nicht einfügen, sondern separat mit der Bildnummer als Dateinamen abspeichern (z.B. Bild 1.2).

Kürzen Sie Verweise auf Gleichungen ab, z.B. Gl. (3.5, 3.6), Gln. (3.5 – 3.7). Nicht alle Gleichungen müssen nummeriert sein.

Querverweise im Text immer unter Nennung der Abschnittsnummer/Gleichungsnummer/Bildnummer/Tabellennummer.

Kennzeichnen Sie Absätze durch Zeilenschaltung (Return).

Nehmen Sie keine Silbentrennungen und keine manuellen Trennungen (harte Zeilenumbrüche) vor.

Verwenden Sie keine Tabulatoren oder die Leertaste zum Einrücken bzw. Ausrichten von Textteilen.

Zur Hervorhebung bitte *kursiv* oder **fett** sparsam verwenden. Keine Unterstreichungen, keine Großbuchstaben und keine Kapitälchen.

Benutzen Sie Fußnoten so wenig wie möglich; Fußnoten sind **nicht** für Literaturangaben geeignet.

#### **5. Formeln und Sonderzeichen**

Formeln vorzugsweise mit MathType oder WORD-Formeleditor erstellen. Ausgenommen hiervon sind Formelzeichen und einzeilige Formeln im Textfluss. Formeln **niemals** als Grafik abspeichern.

Sonderzeichen z.B. physikalische, mathematische und chemische Formeln und Symbole fügen Sie in der wissenschaftlich korrekten Darstellung über die Einfügefunktion in WORD ein.

Achten Sie auf exakte Übereinstimmung der Formelzeichen in Text und Bild (z.B. *φ*vs.*ϕ*).

Indizes und Exponenten durch eindeutiges Tief- und Hochstellen kennzeichnen.

#### **6. Tabellen**

Erstellen Sie Tabellen immer in einem editierbaren Format, z.B. Excel (niemals als Bild speichern) und platzieren Sie diese mit der Tabellenüberschrift im Text.

Tabellen kapitelweise und entsprechend ihrer Reihenfolge im Text nummerieren. Jede Tabelle benötigt eine Tabellenüberschrift, z.B.: "Tabelle 3.2 Querschnittswerte".

Tabellen müssen im Text mit ihrer Nummer aufgerufen werden. Im Textumfeld des ersten Tabellenaufrufs platziert der Satzbetrieb die Tabelle bestmöglich oben oder unten auf der Seite. In elektronischen Ausgaben des Buches führt der Tabellenaufruf durch Klicken im Text direkt zur Tabelle.

Kleine Tabellen, die unmittelbar im Textfluss stehen, können unnummeriert sein, sofern nicht später im Text erneut auf sie verwiesen wird.

Achten Sie auf die eindeutige Zuordnung von Tabelleninhalten in Zeilen und Spalten, aber verwenden Sie nicht die Tab-Funktion innerhalb von Tabellen. Bitte fügen Sie bei gewünschten Absätzen eine neue Tabellenzeile ein.

Tabellen dürfen keine gestürzten Beschriftungen enthalten, weil diese in den elektronischen Ausgaben nicht abbildbar sind.

Bilder in Tabellen müssen in einer eigenen Tabellenzelle eingefügt sein. Bitte liefern Sie diese Bilddateien separat und benennen Sie die Dateien wie folgt: "Tab. 5.1-Bild 1" (fortlaufend nach Reihenfolge der Bilder in der Tabelle). Im WORD-Manuskript fügen Sie die Bilder innerhalb der Tabelle ein.

Bitte führen Sie ggf. den Tabellennachweis (Rechteinhaber oder [Literaturquelle]) am Ende der Tabellenüberschrift an. Beispiele: "Tab. 2.3 Tabellenüberschrift (Quelle: xyz)" oder "Tab. 2.3 Tabellenüberschrift [1]".

#### **7. Bilder**

Jedes Bild muss einmal im Text aufgerufen werden, gegebenenfalls auch Teilabbildungen. Die Bildnummer mit der Bildunterschrift an der passenden Stelle im Text einfügen. Im Textumfeld des ersten Bildaufrufs platziert der Satzbetrieb das Bild bestmöglich oben oder unten auf der Seite. In elektronischen Ausgaben des Buches führt der Bildaufruf durch Klicken im Text direkt zum Bild. Beispiel für eine Bildunterschrift: "Bild 1.2 Brückenquerschnitt". Die separat gelieferten Bilddateien müssen zwecks Zuordnung die entsprechende Bildnummer tragen (z.B.: Bild 1.2. jpg).

Bildnachweis (Rechteinhaber oder [Literaturquelle]) am Ende der Bildunterschrift anführen. Beispiele: "Bild 2.3 Bildunterschrift (Quelle: xyz)" oder "Bild 2.3 Bildunterschrift (Quelle: [1])".

Teilabbildungen mit a), b) etc. kennzeichnen ("links", "rechts", "oben" etc. sind in elektronischen Produkten nicht eindeutig zuzuordnen). Beispiel: "Bild 1.2 Schneelandschaft: a) mit Schlitten; b) ohne Schlitten"

Zugehörige Erläuterungen wie z.B. Legenden in die Bildunterschrift aufnehmen.

Achten Sie auf eine Harmonie von Text in Bildern zur Bildgröße. Die ideale Größe für den Text in Bildern beträgt 2 mm für Zahlen oder Großbuchstaben.

Bitte liefern Sie die Bilddaten in einem programmunabhängigen Format wie JPG, TIF, PDF oder EPS.

Achten Sie bei TIF- und JPG-Files auf die Mindestauflösung: Halbtonbilder (Fotos): 300 dpi Kombination von Halbton und Strich (Text): 600 dpi

Reine Strichabbildungen: 1200 dpi

Diagramme/Strichgrafiken, die auf einer Tabelle beruhen: Bitte stellen Sie uns in diesem Fall auch die Quelldatei zur Verfügung (Excel).

Bitte binden Sie bei EPS- und PDF-Daten die verwendeten Schriftarten ein.

Unsere Standardschrift für Text in Bildern ist die lizenzfreie Schrift **Stix-Two**, downloadbar über [https://www.stixfonts.org/.](https://www.stixfonts.org/)

Die feinsten Linien müssen mindestens 0,15 mm dick sein. Haarlinien sind im Druck nicht sichtbar. Setzen Sie verschieden dicke Linien ein, z.B. in Diagrammen wie folgt: Koordinatensystem 0,25 mm, Gitternetz 0,15 mm.

Da die Bücher i. d. R. schwarz-weiß gedruckt werden, benutzen Sie als grafische Elemente ausschließlich neutrale Graustufen von 10 % – 85 %. Verzichten Sie möglichst auf Punktraster und setzen Sie grafische Elemente wie Linienraster und Grauflächen nur ein, wenn es inhaltlich erforderlich ist. Achten Sie darauf, dass Linien im s/w-Druck unterscheidbar sind, nutzen Sie beispielsweise unterschiedliche Linien (z.B. gepunktet, gestrichelt, durchgehend) anstelle von farbigen Linien oder Markierungen. Erläuterungen zu den Linien (Legende) gehören in die Bildunterschrift (s.o.).

#### **8. Literatur und weiterführende Literatur**

Literaturaufrufe im Text fortlaufend in der Reihenfolge ihrer Nennung im Manuskript nummerieren und in eckige Klammern setzen (Vancouver-Konvention), z.B. [1], [1, 2], [5, 17, 20 - 22]. Sofern bekannt, kann die DOI des referenzierten Zeitschriftenbeitrags angegeben werden.

Listen Sie die Literatur, die in einem Kapitel aufgerufen wird, am Ende des Kapitels auf.

Literatur, die im Text nicht referenziert wird, wird nach der "Literatur" als "Weiterführende Literatur" am Ende des Kapitels aufgeführt.

Literatur wird basierend auf der Norm DIN ISO 690:2013-10 strukturiert. Diese kann in Word eingestellt werden:

Lasche "Referenzen"  $\rightarrow$  Formatvorlage  $\rightarrow$  ISO 690 (Erstes Element und Datum) aus Drop-Down auswählen

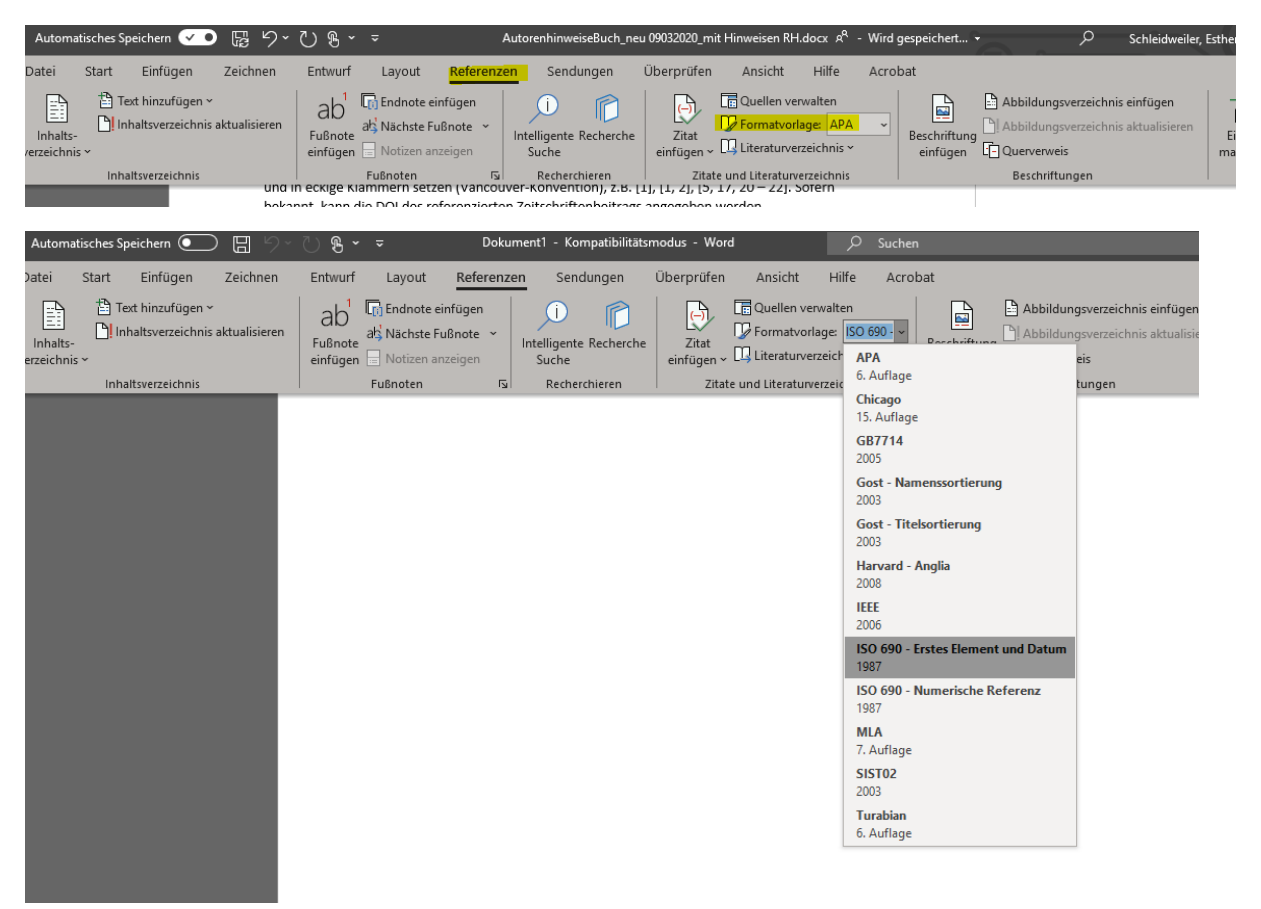

## Literaturlisten im E&S Stil erstellen mit Citavi

Die Literaturverwaltung *Citavi* (<https://www.citavi.com/de> ) ermöglicht seit August 2020, Literaturlisten im Zitierstil von Ernst & Sohn vollautomatisch in *Microsoft Word* auszugeben.

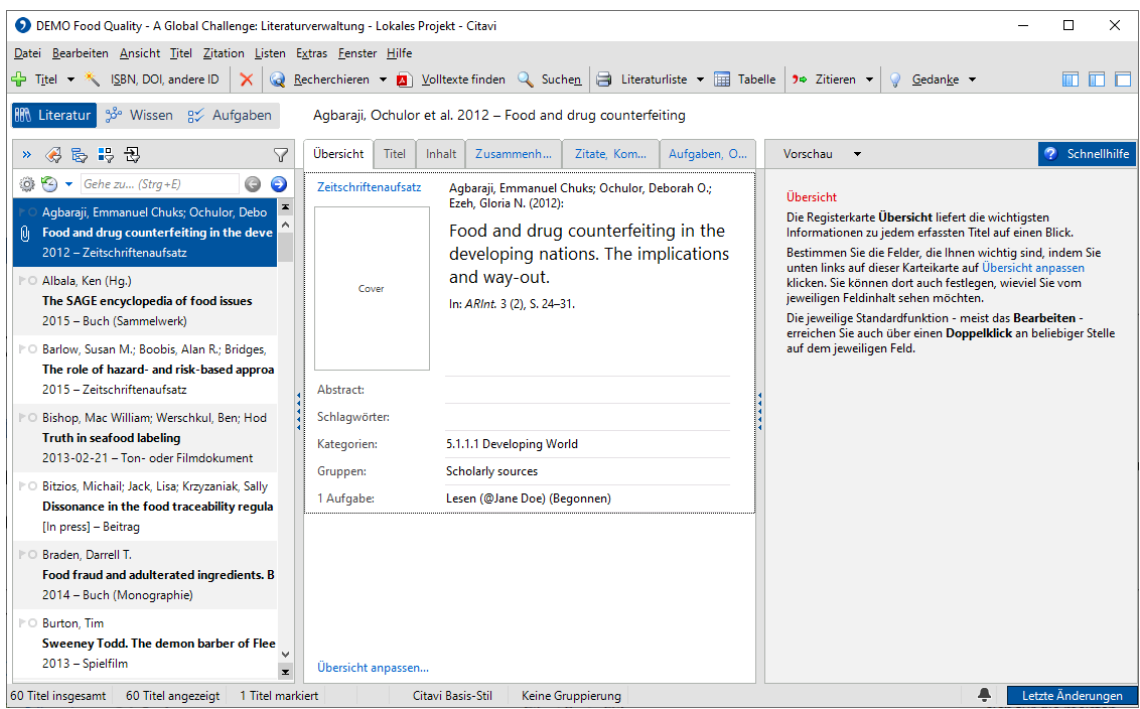

## Einrichtung des Zitierstils in Citavi (Applikation)

Um den Stil zu verwenden, klicken Sie (in Citavi) auf das Menü "Zitation" > "Zitationsstile" > "Zitationsstil wechseln". Klicken Sie auf "Stil suchen".

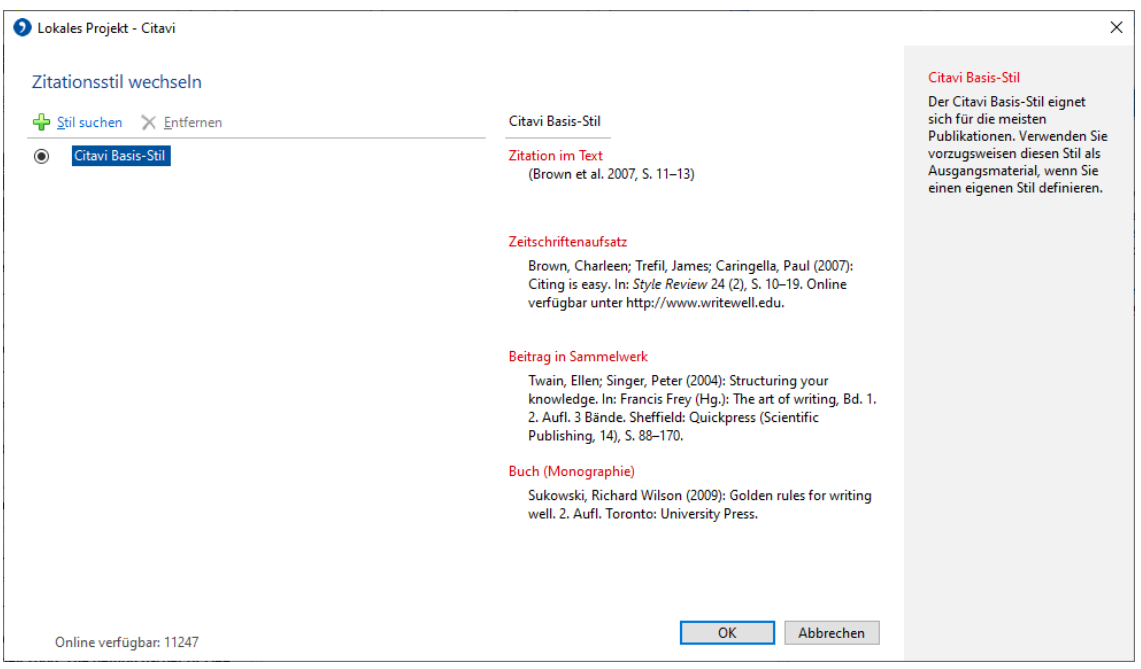

Tragen Sie in das Feld "Name" ein: "Verlag Ernst & Sohn". Aktivieren Sie die Optionsbox vor dem Stilnamen und klicken Sie auf "Hinzufügen".

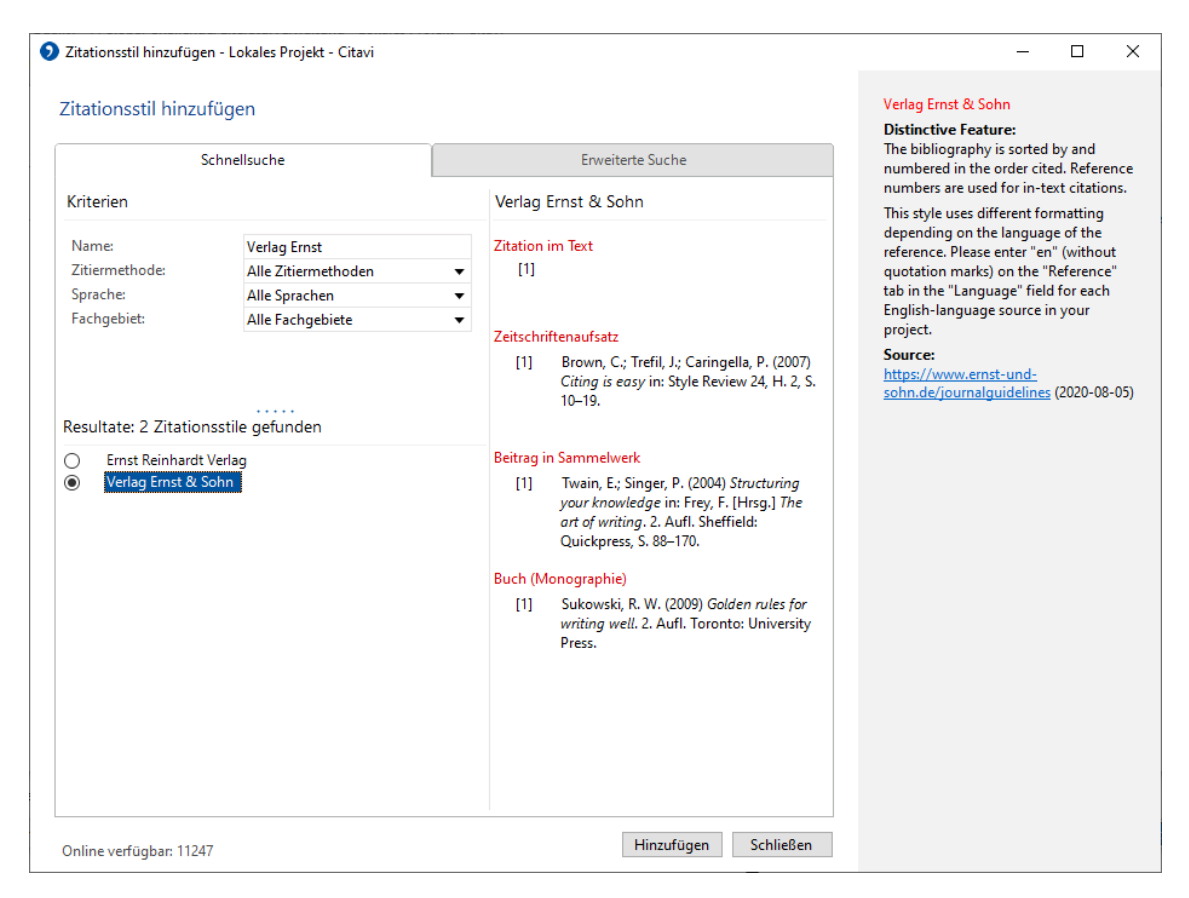

#### Einrichtung des Zitierstils in Citavi Add-In für Microsoft Word

Im Word Add-In wählen Sie den Stil auf der Registerkarte "Citavi" aus und wählen Sie im Aufgabenbereich ihr gewünschtes Literaturprojekt aus. Klicken Sie anschließend im Menü auf den Auswahlpfeil hinter "Zitationsstil" und wählen Sie dort "Zitationsstil hinzufügen".

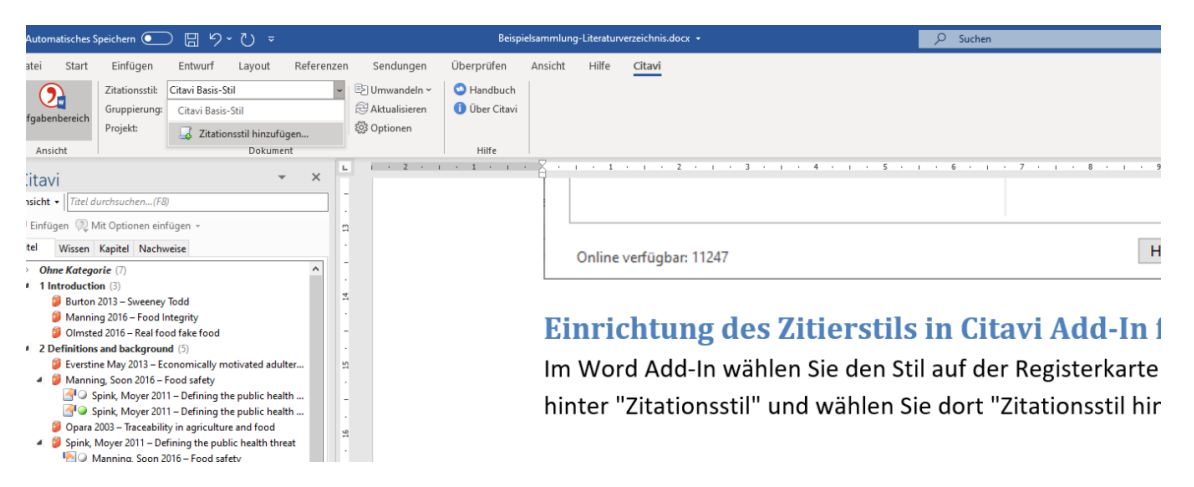

Innerhalb des Dialogs tragen Sie in das Feld "Name" ein: "Verlag Ernst & Sohn", aktivieren Sie die Optionsbox vor dem Stilnamen und klicken Sie auf "Übernehmen".

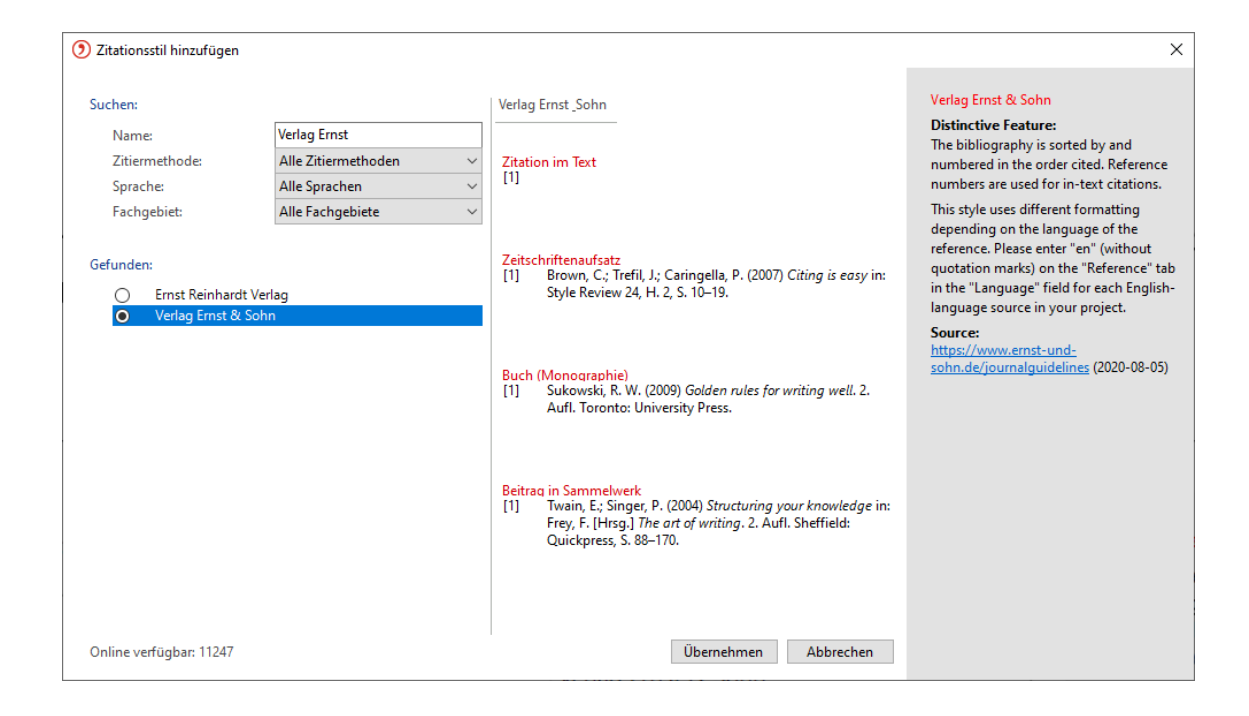

Die Beispielsammlung für Literaturverzeichnisse ist verlinkt.

#### **9. Stichwortregister**

Verankern Sie die Einträge für das Stichwortregister direkt in den Worddateien des finalen Manuskriptes. Eine Anleitung finden Sie unter [https://www.ernst-und](https://www.ernst-und-sohn.de/sites/default/files/registerbegriffe_im_manuskript_3stufig.pdf)[sohn.de/sites/default/files/registerbegriffe\\_im\\_manuskript\\_3stufig.pdf](https://www.ernst-und-sohn.de/sites/default/files/registerbegriffe_im_manuskript_3stufig.pdf)

Bitte kontaktieren Sie Ihren Projekt Manager, wenn

- Sie die Verankerung der Stichworte nicht selbst vornehmen können,
- kein Stichwortregister für Ihr Buch benötigt wird,
- andere Register (z.B. Abbildungsverzeichnis, Personen- oder Ortsregister) benötigt werden.

#### **10. Produktionsablauf und Umbruchkorrektur**

1. Nachdem Sie Ihr Manuskript in Text und Bild vollständig und final eingereicht haben, findet eine technische und strukturelle Prüfung statt.

2. Bei daraus resultierenden Fragen oder Unklarheiten werden Sie von Ihrem Projekt Manager kontaktiert, bevor Ihr Manuskript für die standardisierte XML-Produktion vorbereitet, copy editiert (inhaltlich-technische Bearbeitung) und gemäß unseres Standardlayouts gesetzt wird.

3. Vom Satzbetrieb erhalten Sie im Weiteren einen groben Terminplan sowie eine Vorankündigung mit einem Datum, wann Ihre Korrekturabzüge zur Korrektur und Freigabe zur Verfügung stehen.

4. Den Seitenumbruch erhalten Sie als PDF-Datei zur Korrektur von Satzfehlern und zur Überprüfung der Vollständigkeit. Fragen, die sich aus dem Copy Editing ergeben haben, sind im PDF aufgeführt.

5. Verzichten Sie in Ihrer Autorenkorrektur auf umfangreiche Textergänzungen oder -kürzungen, die den Seitenumbruch deutlich verändern würden.

6. Veränderungen der Bild- und Tabellenplatzierungen nur dann vornehmen, wenn diese inhaltlich dringend erforderlich sind. Die Platzierung oben/unten auf einer Seite ist im Layout festgelegt.

7. Tragen Sie Ihre Korrekturen mit den Korrekturfunktionen des Adobe Acrobat Readers DC oder (sofern verfügbar) Adobe Acrobat unmissverständlich in das PDF ein – nicht als Kommentar bzw. Post-it. Eine anschauliche und ausführliche Anleitung finden Sie unter [https://schumacher](https://schumacher-visuell.de/blog/pdf-korrektur-adobe-reader/)[visuell.de/blog/pdf-korrektur-adobe-reader/.](https://schumacher-visuell.de/blog/pdf-korrektur-adobe-reader/)